# **MP-FAQ-engl**

Angela Schmidt and Markus Illenseer

Copyright © Copyright1995 by Angela Schmidt, Neu-Ulm, Germany

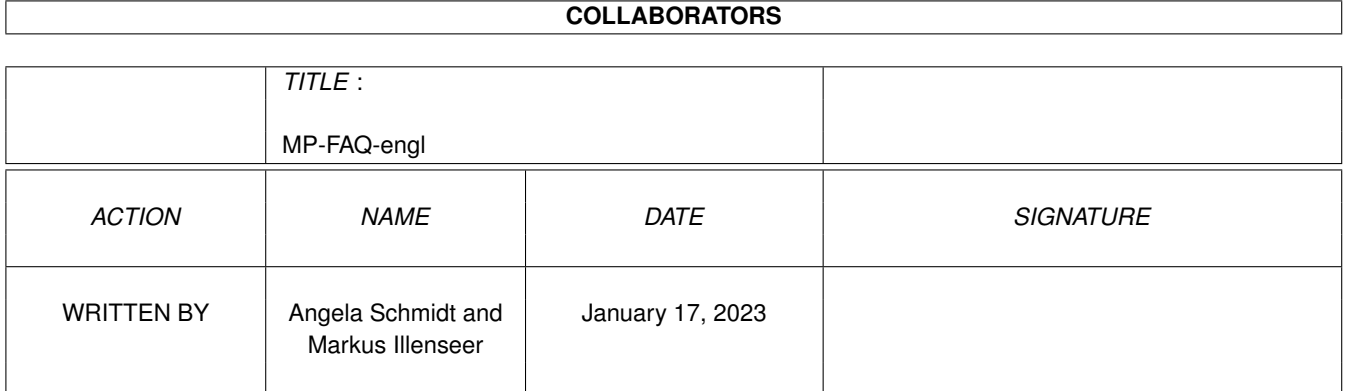

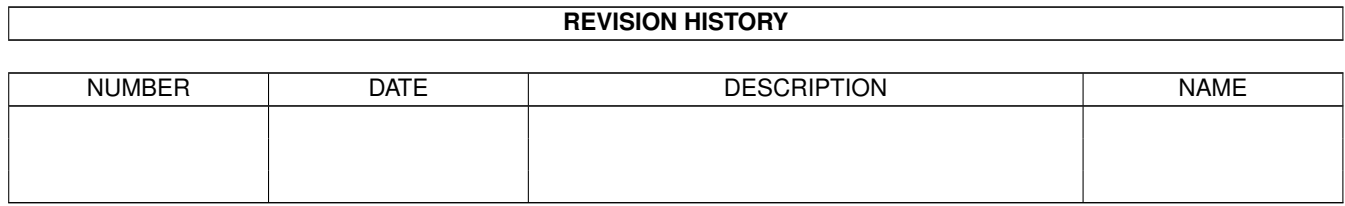

# **Contents**

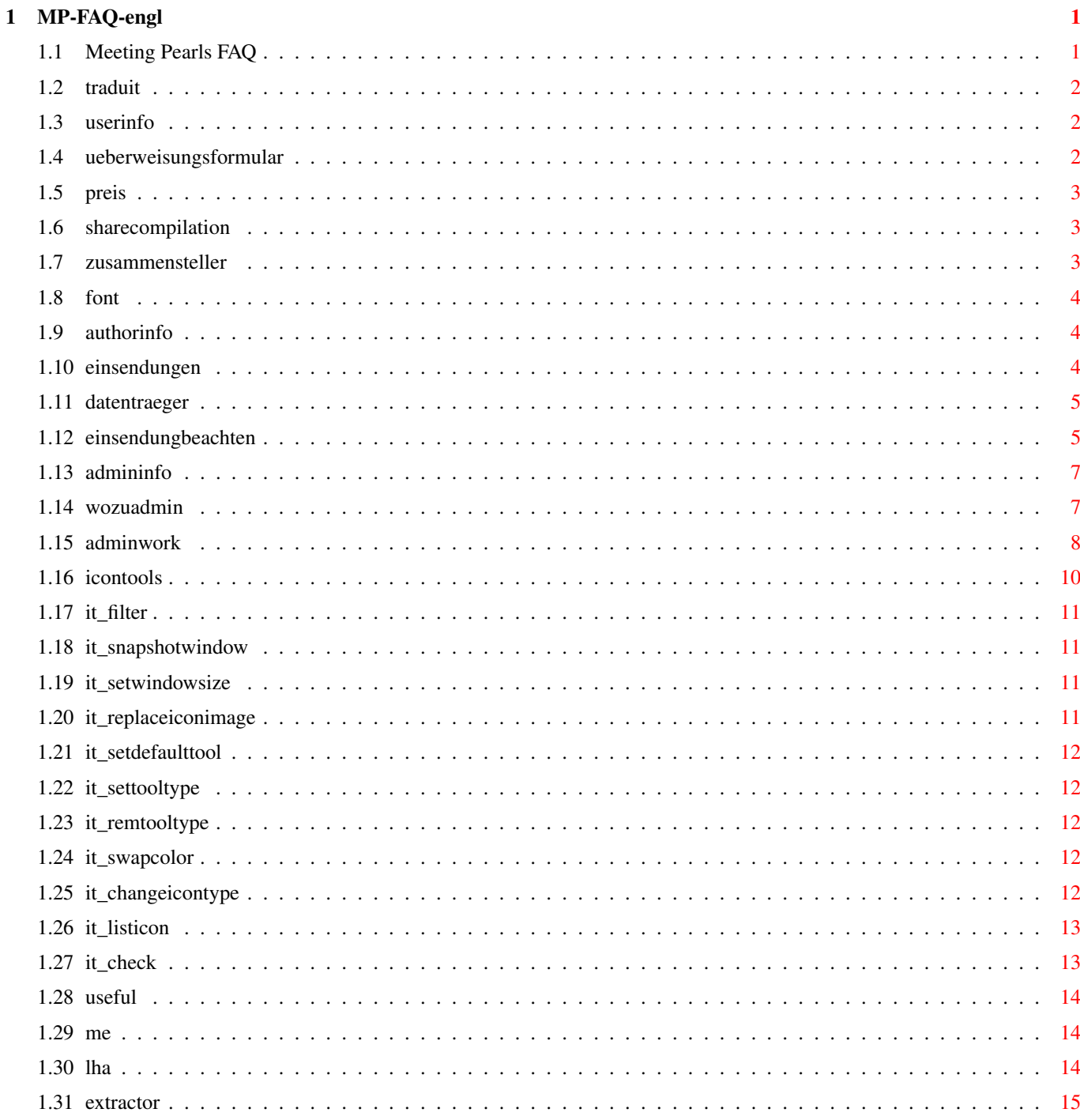

# <span id="page-4-0"></span>**Chapter 1**

# **MP-FAQ-engl**

# <span id="page-4-1"></span>**1.1 Meeting Pearls FAQ**

This is the english version of the FAQ for Meeting Pearls CD-  $\leftrightarrow$ ROMs.

Contents:

1. What shall I know as user? Why the credit transfer sheet? How is the price of the CD elaborated? The meaning of the Sharecompilation for me as user? Who are the Makers? Which Fonts is used for the icons? 2. What shall I know as Author? Are submissions welcomed? Which media can I send? What do I have to care for a submission? 3. What shall I know as Administrator? Why Administrator? What must an Administrator do? What are the icontools doing? What else shall I know? NB: This text has been translated by Markus Illenseer

#### <span id="page-5-0"></span>**1.2 traduit**

This text has been translated from the german text "MP-FAQ-deutsch.guide". Translation performed by Markus Illenseer.

Surely the quality of the text might not be suited to the expectations you set into this part. You are hereby asked to send me corrections and pleas. All over do not forget that I do this for personal pleasure and not professionally.

I cannot guarantee you that these translations represent all the meanings of the original german text written by Angela Schmidt - but I tried so. In the case of doubt or legal suit the german text is to be used as base.

Markus Illenseer Kurt-Schumacherstr. 16 33615 Bielefeld Germany

markus@tiger.owl.de

#### <span id="page-5-1"></span>**1.3 userinfo**

What shall I know as user? Why the credit transfer sheet? How is the price of the CD elaborated? The meaning of the Sharecompilation for me as user? Who are the Makers? Which Fonts is used for the icons?

#### <span id="page-5-2"></span>**1.4 ueberweisungsformular**

Why the credit transfer sheet?

The Meeting Pearls CD-ROMs are assembled for free of charge. This means that the peoples who do work on this CD to make it what it is do not see any penny for it - just like for Public Domain and Shareware programs! All they obtain is a free CD-ROM. To get the required hardware to make this compilation possible, we are dependent on donations and therefor politely ask for a small donations from everybody who might find our CD-ROM useful and would like to support future projects - just like every shareware author does. For example from the donations we obtained from the Meeting Pearls Vol. I we could buy a Gigabyte harddrive of our own.

#### <span id="page-6-0"></span>**1.5 preis**

How is the price of the CD elaborated?

Of course the production and distribution of the Meeting Pearls CD-ROM is not free of charge. The companies and producers will want to earn money in doing so - certainly they wouldn't want for 0\$US. So to make the project more alike you must start costy advertisements in magazines. Therefore you must pay a small amount of money to get such a CD-ROM. The price for such a CD-ROM should be below 13 \$US. He who had to pay more should ask his dealer about and try to obtain the CD cheaper anywhere else.

#### <span id="page-6-1"></span>**1.6 sharecompilation**

The meaning of the Sharecompilation for me as user?

The Meeting Pearls CD-ROMs are released under the concept of a "Sharecompilation". This Sharcompilation requires that the assemblers do not obtain any money from the producers. Only costs like telephone and some freebies are granted.

The producer who helps creating the first release will obtain an exclusive license of a maximum of 3 months where only he is allowed to make the CD-ROM. After this time we, the assemblers, must give new licences to everybody who wants to produce the CD, too, as long he cares for Sharecompilation-rules. For you as a user this means that the Meeting Pearls CD-ROM may be obtainable with different covers - the contents and the name remains the same though! Please do not make the error and buy two CD-ROMs just becuase the cover is different!

As a user of a Sharecompilation-CD-ROM you have the possibility to obtain a CD-ROM for low budget and then, if you like the compilation, donate with a small fee for the compilation. So you can test the CD and only if you like you can pay any amount you think the CD is really worth it.

#### <span id="page-6-2"></span>**1.7 zusammensteller**

Who are the Makers?

We, the assemblers and makers, are mostly FD-programer who don't like it when our own programs are (commercially) sold for lot of money. Thus we try to influence the market with a cheap and high-quality CD-ROM. SOme of us are doing this for fun, or just to do something valuable. This variies from person to person. The mainly involved Maintainer of the CD-ROM, Angela Schmidt, does it to influence the market.

#### <span id="page-7-0"></span>**1.8 font**

Which Fonts is used for the icons?

We have fixed the icons in a way that they are readably with the font courier/15. Many people have graphic boards running and are using larger fonts than topaz/8, we thought it would be more useull to use this size. Who he uses a smaler font will have more place between the windows, but this more tolerable than overlapping icons!

All drawer-windows which were fixed with 'show files as names' also have a size which would allow the font courier/15 to match the size.

Also the titles of windows of the workbench were fxed with a font o 15 pixels. This would mean that using a topaz/8 font the lower border of the window offers much place, but users of graphic boards will like it.

#### <span id="page-7-1"></span>**1.9 authorinfo**

What shall I know as Author?

Are submissions welcomed? Which media can I send? What do I have to care for a submission?

#### <span id="page-7-2"></span>**1.10 einsendungen**

Are submissions welcomed?

Of course you can send us your programm. We even have direct net-access. But we only take programs which we like and which we could make run on our machines. We cannot give any guarantee to actually publish your material! Also we cannot guarantee that the Meeting-Pearls series will be continued. This mainly depends if we can gather enough material for a new CD-ROM and enough voluneers to help.

Submissions coming by normal postage normally cannot be send back. If for any reason you need your disks or other media back, you need to send a vaild internatinal reply coupon. Once we do not need your mediea, you will then get it send back.

## <span id="page-8-0"></span>**1.11 datentraeger**

Which media can I send?

You can send us the following media:

Amiga-Disks DD und HD MS-DOS Disks DD und HD (if usefull at all) DAT-Tapes, also HP 8 GB DAT with tar or AmiBack QIC-Tapes, with tar or AmiBack Archive via FTP and Mail

#### <span id="page-8-1"></span>**1.12 einsendungbeachten**

What do I have to care for a submission?

We will then check the programs and if it fits in the Concept of the Meeting Pearls, it will be taken onto the next CD-ROM. There is no guarantee that this is the case, but chances increase with every point taken from this list:

- 1) Check your package for possible Viruses and check that all the pieces of your package you are using can be published on our CD-ROM. If your package contains a trojan horse, this would mean the end of the Meeting Pearls CD-ROM!!!
- 2) Every application must have its own drawer. Each of these drawers has its own drawer.icon (our Icon!) in which you fill in the tooltypes:

SHORT=short description (max. 50 characters), English! KURZ=kurze Beschreibung (max. 50 Zeichen), german! STATUS=Freeware | Shareware, fee xyz | Giftware | ... REQUIRES=OS 2.0 or whatever VERSION=version of the package AUTHOR=Author of the programs UPLOADER=the he who send us the package

If you cannot write german, you can leave the line 'KURZ' blank, we will then fill it in. All the other entries should be written in english. Make sure that no other icon and drawer-icon in the drawer contains these tooltypes! Only the icon which is part of the drawer containing the application can have the tooltypes.

- 3) The default-tools of texts, pictures, pieces of music, etc, should make it visible which datatype the file is off, so that we can replace them automatically by a script for use with our MetaTool. Please therefore do not use 'Multiview'. It makes more sense to use the way we did it on this CD-ROM or to use 'More' or 'ShowIFF' instead.
- 4) All icons and windowtitles must be fixed on the workbench using the font courier/15. Overlapping icons and names are to be avoided if you use this font for the icons.
- 5) Drawer-Icons should use our drawer-image. Exceptions are made for very nice icons of yourself.
- 6) Readme-Icons should use our readme-image, but must not. We would love it though! Same applies to the other icons (Music, pictures,...) You can find our default-icons in the drawer "DefIcons" in the root of this CD.

It is very usefull to send a second copy of your material with the submissions if for some reasone we have read-errors. If this would be worth more media is up to you.

If you are connected to a network you can also use one of the following possibilities to send us material:

1) Using FTP

Pack your progam with LhA into an archive and use FTP: > ftp mp.imnet.de > login: mp-upload > password: < enter your EMail-Adress> Change, using "bin", to the binary transfer mode, then change into the specific drawer: > cd drawer and upload your program: > put SuperProgram.lha Please do read the paragraph about LhA , because it contains additional information about how to pack your program and where to put information files, not only how to use LhA! 2) Using EMail For that create an archive using LhA which includes copyright and dokumentations. Afterwards transfer this archiv with uuencode. Please use Extractor , for this task, because some of the other uuencoded files may not be compatible with our uudecode! Send the from Extractor created file to the following mailaddress: mp-incoming@mp.imnet.de The mail will be crafted automatically, hence personal comments in the mail are useless - they never will be read. Please do read the paragraph about LhA

, because it contains additional information about how to pack your program and where to put information files, not only how to use LhA! If all that fails, you should use normal postage. Please send the material to the following address (insufficient prepayment is not accepted): My address Please remember to include an explicit permission in your  $\leftrightarrow$ legal notes to make it possible to distribute your material on our CD-ROM. If you send us material which is not your work, please also make sure it applies to the above, and we are allowed to publish the material! Thank you! If you are supporting the concept of the sharecompilation as author, then please add the following paragraph into your copyrights claimers: "This program may be distributed as part of a sharecompilation Rev.X.X as defined by Martin Kopp with MSRP XX.XX. The author agrees to the legal terms that are defined by this document."

As for "X.X" you will use "0.7" (or newer if you know of a newer revision of the text and find it more useful) and as "XX.XX" currently the price "19,80 DM" is recommended, but any price you want to support can be entered here. For additional informations about this topic please read the Sharecompilation text in the drawer 'Othertexts' on this CD-ROM.

# <span id="page-10-0"></span>**1.13 admininfo**

What shall I know as Administrator? Why Administrator? What must an Administrator do? What are the icontools doing? What else shall I know ?

# <span id="page-10-1"></span>**1.14 wozuadmin**

Why Administrator?

Each Subdirectory below "Pearls" requires an administrator, a person, which gathers material and places the programs accordingly. The task of the administrator is it to later on send in a drawer which is ready to redistribute. This way the making of the Meeting-Pearls CD-ROM will be much more easy, because one person alone will not be able to do so longer view.

#### <span id="page-11-0"></span>**1.15 adminwork**

What must an Administrator do?

The administrator fetches submissions and works them into, after appropriate checks, his drawer. Furthermore he fills his drawer with good and usefull programs or data he gathered of his own. If the drawer he administers is ready, he sends it to the main-administrator, by the time writing Angela Schmidt. It will then be incorprated into the compilation.

The main-administrator has powerful, mostly self-prgrammed, tools to rework onto the icons. These tools will be used onto all the submitted drawers. This way we find bugs otherwise hard to detect. Read

here

to get more info on these tools.

These are the guides the administrator should obey:

- Copyright Before working on an application, you must check the copyright. A considerable large number of applications is not allowed to be spread on commercial base. Even though we believe that we are acting in the sense of most FD and SW authors we cannot distribute applications on our CD-ROM with such a distribution without asking the author. As long as "commercial distribution" is not allowed we cannot distribute the application. If the distribution is allowed for 'small fee' we believe the distribution on our CD-ROM does not oppose to anything. Also clauses which describes that 'a disk shall not cost more than X \$US' is still suitable for us, because our CD-ROM is one of the cheapest CD-ROM in the Amiga market! Unortunately disk and CD-ROM prices are not comparable.
- Icons We have agreed to the idea to use a common font as base to fix icons on the workbench: courier/15. This font should be installed when the icons are fixed on their place. You must use the font for the icons and the window title bars. If you reposition icons to prevent overlapping, do not change the logical order but consider to tear out the positions. Exception is granted if the logical postitions of the icons is not ordered at all. In this case the admnistrator should use his own order.

It is a good idea that the admistrator takes his time to postition the icons at appropriate places, pixel by pixel, not in zig-zag-lines. You can help yourself using a rubberband from the workbench to have a look at the positions.

To make the user-interface more alike, we are only using the two fixations 'Show all files, view by names' and 'Show icons, view by icon'. We do not use 'show all files as icon' because this does

not look arranged.

To give the user a common and recognicable interface we are using our own drawer-icon which you can find on Meeting\_Pearls\_II:Contrib/DefaultIcons/Drawer-4.info. You might want to change all the drawer-icons with this one. Exception only for specific creations by the author. Commodore-icons, Fish-icons, MagicWB-icons will be replaced though!

Please consider the usage of the program 'ReplaceImage' which you can find on the Meeting Pearls Vol. I in the drawer Installed\_Progs/util/IconTools. This program is very usefull to replace images of icons!

- Default-Tools For Project-Icons the Defaulttools are to be checked. We are using our own Defaulttools which will allow the user to select his very own viewer-program. It is not necessary to use the defaulttool MetaTool and the Tooltype METATOOL but you should use meaningfull names like 'ShowGIF', 'ViewILBM', 'More', etc. These defaulttools will be changed almost automatically afterwards by the main-administrator. This will not be done for MultiView! As MultiView will only run from OS 3.x and newer, it should not be used! But we can replace MultiView by 'AmigaGuide' if the filename ends with '#?.guide'.
- Window-size If only icons are displayed in the window, then the window should be sized as large as all the icons take place. If there are lot of icons you might change you screen-resolution (probably with autoscroll). People with large resolutions will thank you if not all the windows are fixed to 640 pixels. Of course it is quite more usefull if that the icons are placed in a manner they fit into a 640x200 window, but sometimes this ain't not possible. The size for windows using the 'Show all files by name' is not important because they will be fixed automatically by a script to the courier/15 font.
- Window-Positions The positions of workbench window is meaningless for you, because they will be calcuated by a script afterwards by the main-administrator. Don't spend time here.
- Drawer-Tooltypes Each application should contain some information which later on will be saved into a database. For this purpose the drawer will contain some tooltypes.

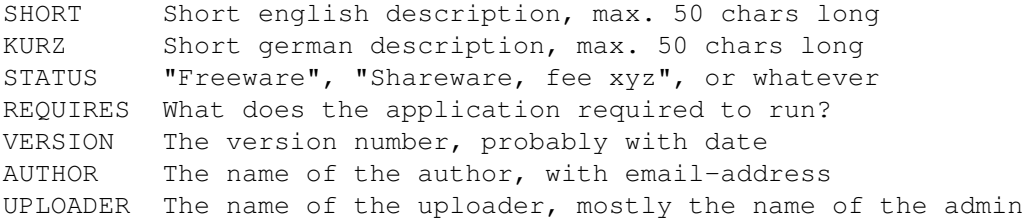

All these tooltypes will be gathered and will yield into a database for the FindPearls program. If a tooltype is missing or the entire application is not documented, it will not be displayed in FindPearls! The entries 'requires' and 'version' can be omitted if in doubt or missing information. The german describtion can also be omitted, it most probably will be added by the administrator.

#### <span id="page-13-0"></span>**1.16 icontools**

What are the icontools doing?

The icontools are a set of tools written by Angela Schmidt and have not been published yet. Their purpose is to alter icons and gather informations. During the makings of a CD-ROM of the quality of the Meeting Pearls CD-ROM similar tools are required, because many of the things otherwise handcrafted by hard work can be automated. Also to find out errors these tools are very usefull.

For that the administrators can understand what these tools cn do and how they can save hard work, the unctionality of the tools is descriped hereby.

What can these IconTools do?

The IconsTool go through drawers - if required recursively into directories - and perform some actions. Using a filter specific icons can be prevented from this work or as only specifying with specific defaulttools, ie. MetaTool.

Following is a description of the most important function of the IconTools. Each of these function can be used on one or on <n> depths of drawers starting from a specific drawer.

> positioniing windows change window sizes replace Icon images set DefaultTools set ToolTypes remove ToolTypes exchange colors alter Icontype create listings check things

# <span id="page-14-0"></span>**1.17 it\_filter**

Filter for IconTools

The following filters are obtainable for the IconTools. Using the filters, possible for all operations, only icons matching the patterns will be altered.

OR perform logic or on different filters. AND perform logic and on different filters. NOT Logical "not" on a filter. TOOLTYPE checks if a tooltype exists and matches the AmigaDOS pattern DEFAULTTOOL checks if DefaultTool mathes on an AmigaDOS pattern ICONTYPE checks if an Icon is a Tool-, Project-, Disk-, Drawer-, or Garbage-Icon. IMAGE Compares the image of an icon with another, given one. FILENAME compares the current path with a give AmigaDOS pattern. [...] other filters are possible.

Using this filter you can for example choose all icons ending on "#?.foo" or which have the DefaultTool "bar" but not the tooltype "foobar", or which have the same icon-image as as T:tmp.info but no DefaultTool.

# <span id="page-14-1"></span>**1.18 it\_snapshotwindow**

positioning windows

Fixes the positition of a workbench drawer. You can specify absolute or relative coordinates. The later specifies coordinates to the upper workbench window. This way all the windows - per drawer depth moved to the right bottom - wil be arranged.

## <span id="page-14-2"></span>**1.19 it\_setwindowsize**

alter window sizes

The IconTools allow to fix workbench-drawers on specific size. You can set the size pixel by pixel or relatively to other sizes.

# <span id="page-14-3"></span>**1.20 it\_replaceiconimage**

replace icon images

Using the option "Image" an existing icon wil be used and placed into another icon. As long as these icons have the same size no problems shall occure. If they differ, some handcraft is required

to re-fix the icons afterwards

Please consider the usage of the program 'ReplaceImage' which you can find on the Meeting Pearls Vol. I in the drawer Installed\_Progs/util/IconTools. This program is very usefull to replace images of icons!

# <span id="page-15-0"></span>**1.21 it\_setdefaulttool**

Set DefaultTools

This option allows to set specific DefaultTools in icons. The required new DefaultTool will be inserted.

#### <span id="page-15-1"></span>**1.22 it\_settooltype**

Set ToolTypes

This command makes it possible to alter specific ToolTypes in icons. The required new ToolType is simply given as paramter.

#### <span id="page-15-2"></span>**1.23 it\_remtooltype**

remove ToolTypes

This option removes specific ToolTypes in icons. The to be removed ToolType is simply given as option.

# <span id="page-15-3"></span>**1.24 it\_swapcolor**

exchange colors

Here you can exchange icon colors. It is not only possible to echange the common colors 1 and 2 but all the colors. You specify the new colors as a number. Example:

0213 - exchanges colros 1 and 2 3210 - exchanges color 0 and 3, as well as 1 and 2 0120 - sets colors 3 to color 0. The rest remains as is.

# <span id="page-15-4"></span>**1.25 it\_changeicontype**

alter Icontype

Here you can alter the type of an icon into Drawer.icon, Project-Icon, etc.

# <span id="page-16-0"></span>**1.26 it\_listicon**

create Listings

The IconTools offer the possibilty to create extensive icon-listings. Thereto you can use a format-string (C-syntax with some extensions: if a string is larger than the previewed place three dots can be used as trailing space) correlating the following syntax:

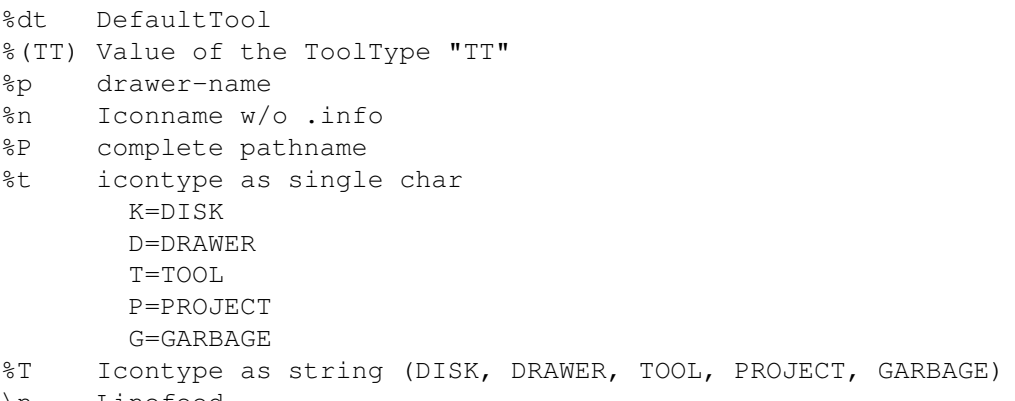

\n Linefeed

Directly after the percentage-char you can add following adjusting informations: [x[.y[,z]]]

x and y are to be used as common in C. Is ",z" given, <z> will set the length of the string after formatting it using " $x.y"$ . If the string is too long, only the first <z>-3 chards will be copied and prolounged with three dots "..." and then be used.

Of course you can use quite a lot of other chars in the format-string, such as:

examlpe: "%-50,50P %-12.12dt %(METATYPE)\n"

#### <span id="page-16-1"></span>**1.27 it\_check**

check things

The IconTools also have functions just to check things.

As for one there is the possibility to check if for each icon there is also the appropriate file. IconTools then will output all the icons for which this is not the case. Mostly this is not bad, for example installer-scripts often have a ToolType to specify the required file. But sometimes you can find orphaned icons which only disconcert the user.

Another function checks if all drawers are either fixed as 'Show only drawers with icons as icons' or as 'Show all files as names' and outputs drawers where this is not the case.

Also listings containing all unusual DefaultTools can be created, or containing all Tool-Icons which strangely have a DefaultTool entry.

All these listings can be send to the administrators so that they quickly can alter errors on place.

# <span id="page-17-0"></span>**1.28 useful**

What else shall I know?

Due to a small bug in AMosaic it currently is required that each drawer which has startable HTML-files has at least one sub-directory. This can be named 'Dummy' or 'Empty'. Howerever one drawer is required on the level of the HTML-file!

#### <span id="page-17-1"></span>**1.29 me**

My addresses are:

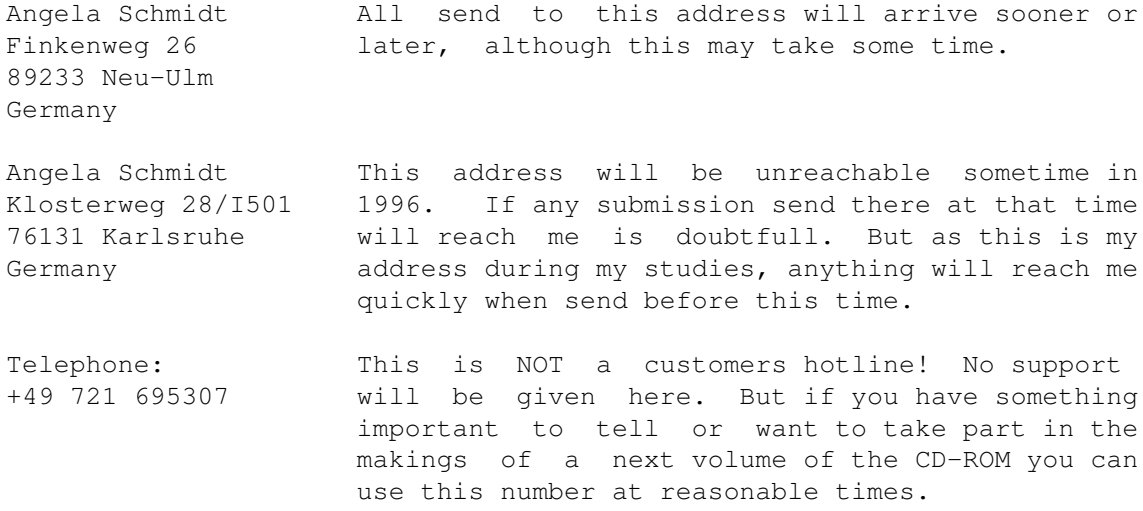

EMail: Angela@rz.uni-karlsruhe.de

Please have in mind that I cannot answer all the letters or emails send to me because simply I don't have that much time. If you have problems with the CD-ROM you are advised to address yourself to the producer and dealer of this CD-ROM who certainly has a support line. The makers of the CD-ROM are not responsible for the support!

Thanks for your understanding!

# <span id="page-17-2"></span>**1.30 lha**

You can find LhA on the Meeting Pearls Vol. II in the ← drawer Pearls/arc/LhA\_138e. Create a subdirectory which will contain your programm and the

information about copyright and additional documentation. Create an icon for this drawer (please do read Submissions for this task, and regard the rules). Now change into the  $\leftrightarrow$ directory

right above the one containing your program. If you have created the directory "DH0:MyProgs/SuperProgram" then you change into the directory "DH0:MyProgs". Now launch the following command:

> LhA -a -e -r a RAM:SuperProgram.lha SuperProgram SuperProgram.info

If you want to tell us something important, than add the file to the archive:

> LhA -a -e -r a RAM:SuperProgram.lha SuperProgram.ReadMe

All files not residenting in the drawer - with exception of the icon, will not made their way on the CD! We will though read these files.

After this procedure the file RAM:SuperProgram.lha contains an archive of your program. With

> LhA v RAM:SuperProgram.lha

can check if all the required files are included. If you want to submit the program using EMail, you need to uuencode the file, best would be to use

Extractor for this.

# <span id="page-18-0"></span>**1.31 extractor**

You can find the program Extractor on the Meeting Pearls Vol.  $\leftrightarrow$ II in the directory Pearls/arc/Extractor. After creating an archive using

T.h A

, start Extractor:

Extractor -e RAM:SuperProgramm.lha

You will obtain a file "RAM: SuperProgramm.uue", which you then should send by email!